**Spaykickstart** AFFILIATE QUICK START GUIDE.

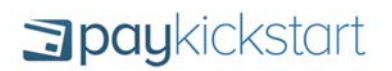

This is a quick-start guide to help affiliates promote PayKickstart vendors.

Make sure you check out our in-depth Knowledge base for more articles, videos and tutorials.

http://support.paykickstart.com/knowledge-base/

## STEP 1: **Register as an Affiliate**

Go here and create your free affiliate account. https://app.paykickstart.com/register/affiliate

## STEP 2: **Setup "My Profile"**

In the top right navigation, click on "My Profile". You'll want to first authorize your Paypal account (if you have one). This will allow vendors to automatically pay you instantly whenever a customer that you refer purchases using Paypal. Commissions will automatically be sent to your account.

Also in order to start receiving commissions, you a REQUIRED to submit a W9/W8 tax form.

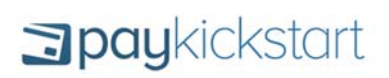

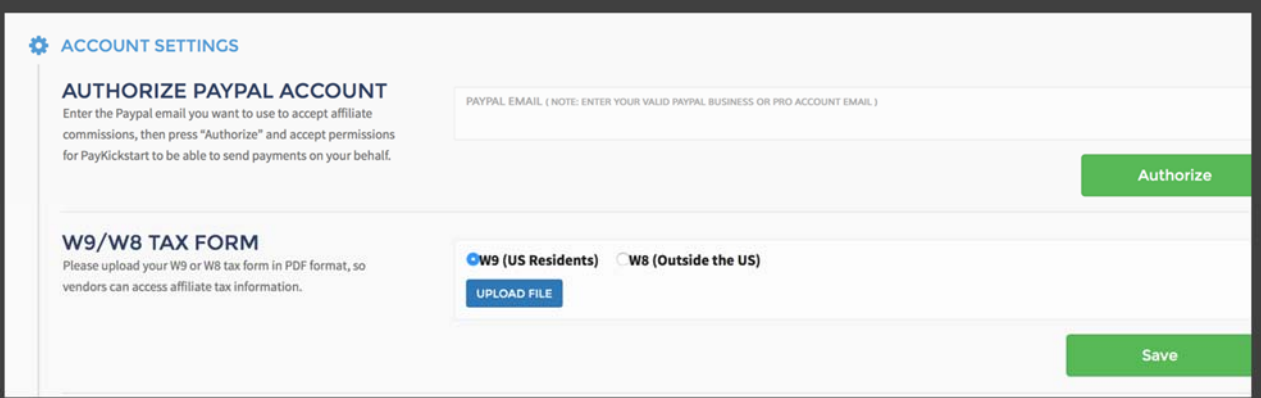

## STEP 3: **Get Approved to Promote**

Each vendor is provided an affiliate request URL, that they will give you to promote.

Make sure you are logged in to PayKickstart and click the "Send Affiliate Request to Vendor".

As soon as you are approved to promote you will receive an email notification.

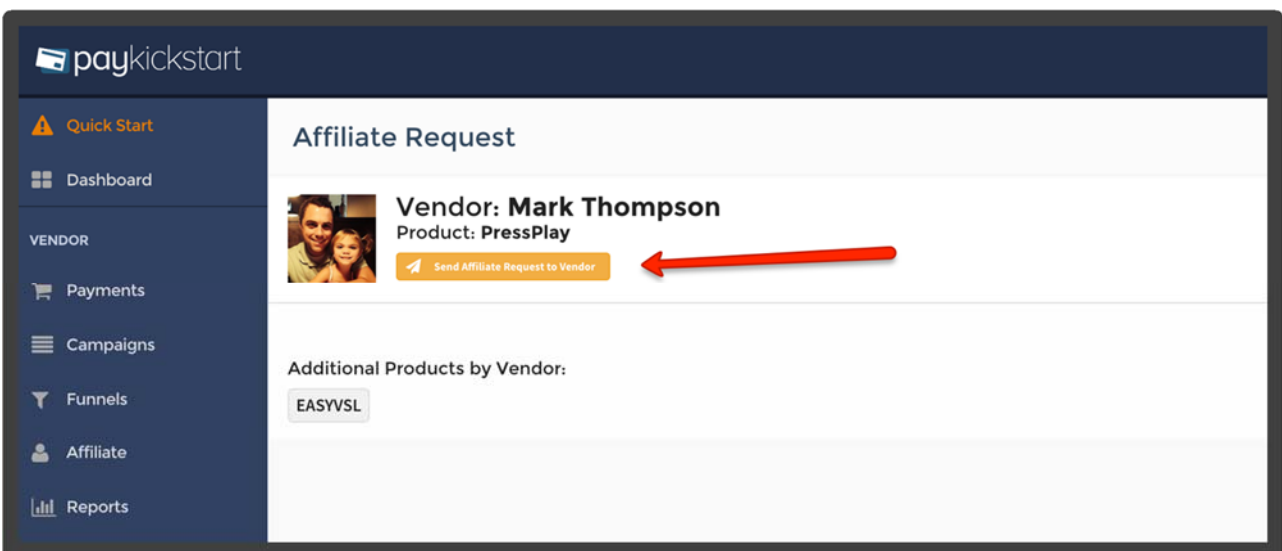

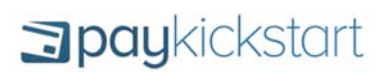

# STEP 4: **Get Your Affiliate Link**

Once approved, your unique affiliate link will be found under "Links". This is the link you'll promote and start earning commissions for each customer you refer.

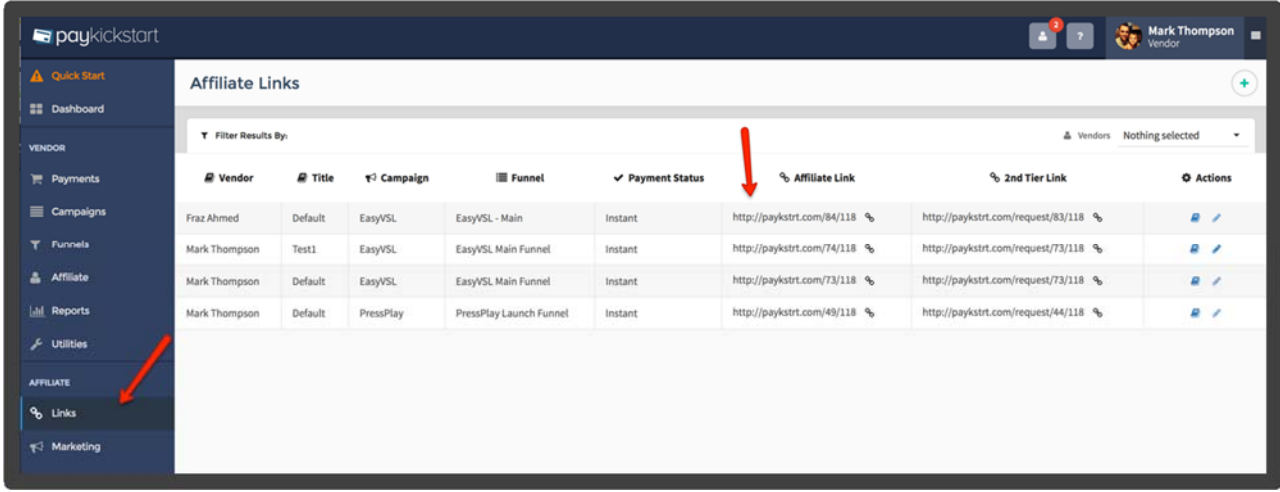

### STEP 5: **Get Marketing Materials**

If the vendor has provided promotionals you can find them by clicking "Marketing", then filter the Vendor and Campaign. You can customize the banners and email swipes so they automatically have your affiliate link attached if you select the link attached to the campaign you are promoting.

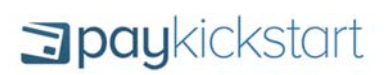

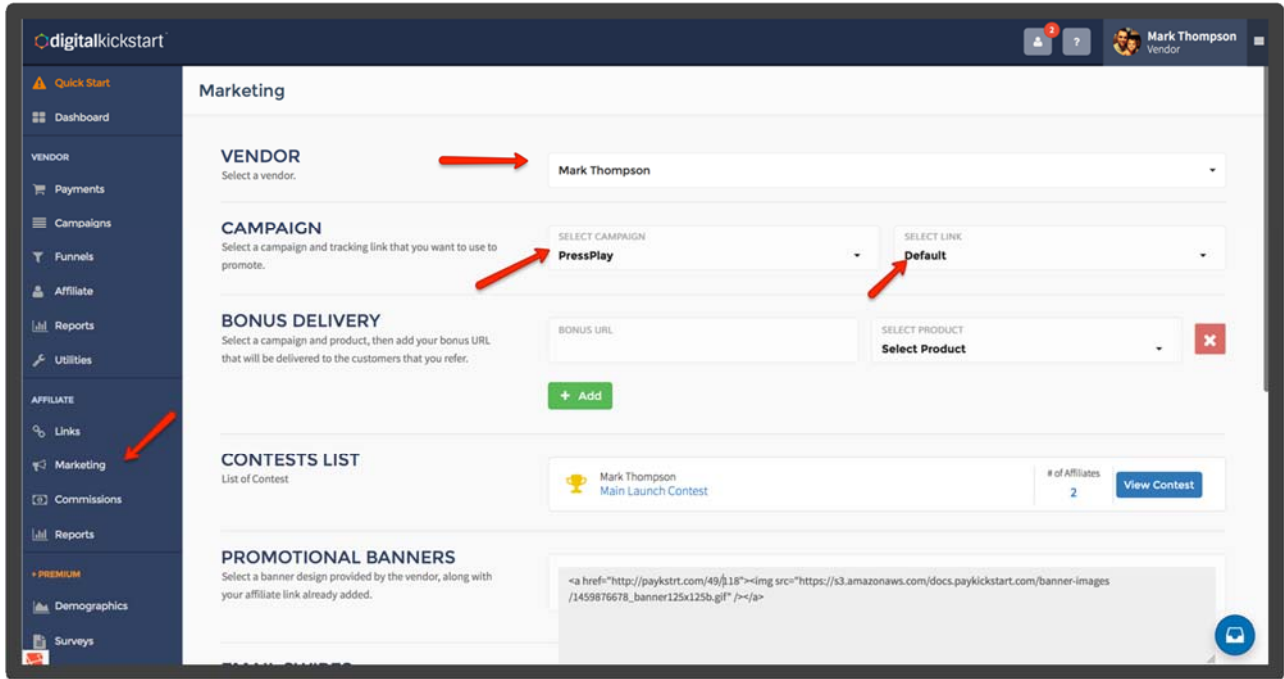

#### STEP 6: **Add a Bonus**

Add a customize bonus so when someone purchases through your affiliate link, the bonus URL will automatically be emailed to them after purchase. This is a great way to get customers to by through YOU.

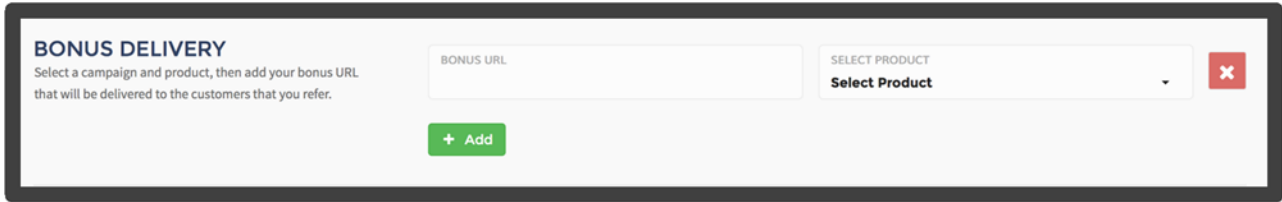

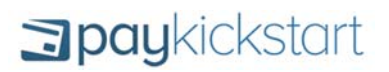

## STEP 7: **Create a Custom Tracking Link**

Have the ability to promote a product, but still cookie your traffic and send visitors to a URL/web page of your choice. So it can be something like a webinar training, blog post, bonus page that is on your own domain. This gives you (the affiliate) more control, while still earning referral credit.

You can create your own tracking links by clicking on "Links" and "Add New Link".

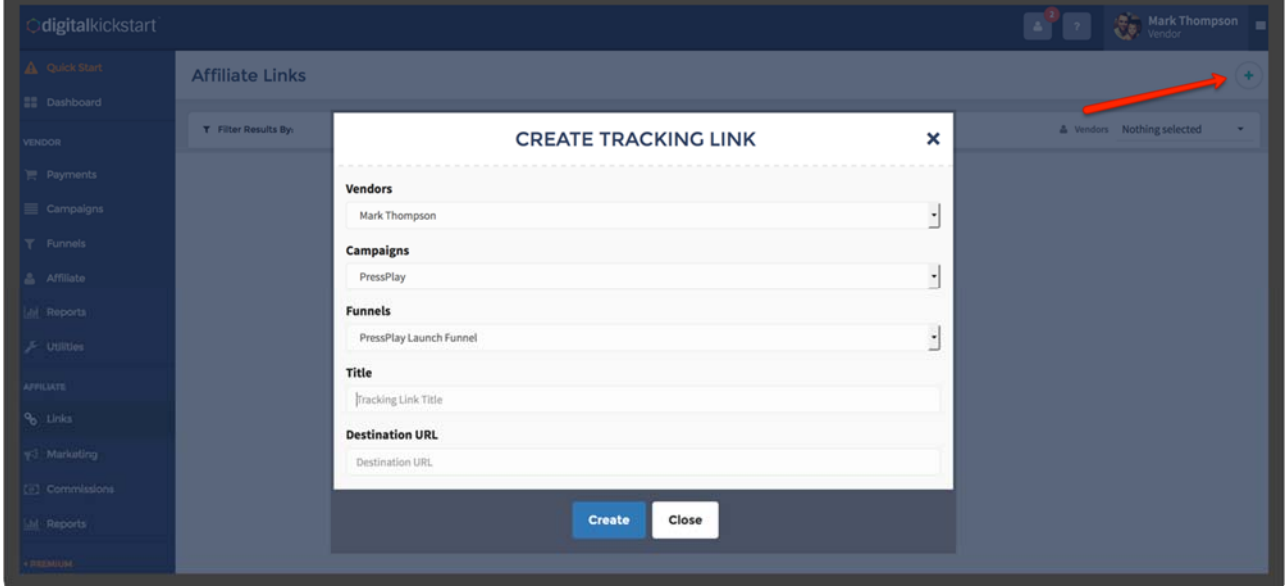